## **Print Teacher Schedules**

The Print Teacher Schedules screen is used to print one or more teacher schedules. The marking period, format, school periods, and other options can be defined.

## **Printing Teacher Schedules**

1. In the Scheduling menu, click Print Teacher Schedules.

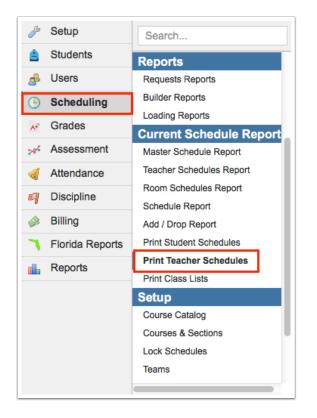

**2.** On the left side of the screen, enter search criteria to locate the teacher or group of teachers. On the bottom of the screen, there are additional search options that you can define if needed.

| Find a User         |                                                                                    |  |  |  |  |  |
|---------------------|------------------------------------------------------------------------------------|--|--|--|--|--|
| User                | Marking Period <mark>Full Year ↓</mark><br>Format € Course List⊖Weekly Planner     |  |  |  |  |  |
| More Search Options | Periods in the School Day ♥ ♥ ♥ ♥                                                  |  |  |  |  |  |
| 05060708            |                                                                                    |  |  |  |  |  |
|                     |                                                                                    |  |  |  |  |  |
|                     | Letterhead Template None                                                           |  |  |  |  |  |
|                     | ☐Search All Schools<br>☐Include Parents                                            |  |  |  |  |  |
|                     | Include Inactive Users Only Show Most Recent Enrollment Download Schedules [Reset] |  |  |  |  |  |
|                     | Dominan Schadniał Ikasai                                                           |  |  |  |  |  |

3. Select the Marking Period for which to print schedules.

## **4.** Select the **Format**, Course List or Weekly Planner.

Course List Example:

| Period   | Course | Room    | Term      | Meeting Days | Course Num | Section Num | Number of Students |
|----------|--------|---------|-----------|--------------|------------|-------------|--------------------|
|          |        |         | Full Year | <b>.</b> .   | 1200330    | 001         | 24                 |
| Period 2 | ALG 2  | 2 204   | Full Year | MTWHF        | 1200330    | 002         | 16                 |
| Period 4 | GEO    | 2 2 0 4 | Full Year | MTWHF        | 1206310    | 008         | 25                 |
| Period 5 | GEO    | 2 204   | Full Year | MTWHF        | 1206310    | 005         | 20                 |
| Period 6 | ALG 2  | 2 2 0 4 | Full Year | MTWHF        | 1200330    | 003         | 17                 |

Weekly Planner Example:

|         | Sunday | Monday                                                                                                    | Tuesday                                                                                                    | Wednesday                                                                                                    | Thursday                                                                                                    | Friday                                                                                                    | Saturday |
|---------|--------|----------------------------------------------------------------------------------------------------|----------------------------------------------------------------------------------------------------|----------------------------------------------------------------------------------------------------|----------------------------------------------------------------------------------------------------|----------------------------------------------------------------------------------------------------|----------|
| 7:00am  |        |                                                                                                    |                                                                                                    |                                                                                                    |                                                                                                    |                                                                                                    |          |
| 8:00am  |        | 1:35am<br>Period: 01 Austin,<br>Pa<br>ALG 2<br>1:30am<br>Period: 02 Austin,<br>Period: 02 Austin,<br>Pia<br>ALG 2 | 2:35am 204<br>Room: 2 204<br>Period: 01 Austin,<br>Pia<br>ALG 2<br>Bistom: 2 204<br>Room: 2 204<br>Period: 02 Austin,<br>Pia<br>ALG 2 | R:35am 8:25am<br>Room: 2 204<br>Period: 01 Austin,<br>Pia<br>ALG 2<br>R:30am 2 09:25am<br>Room: 2 204<br>Period: 02 Austin,<br>Pia<br>ALG 2 | 7:35am<br>Period: 01 Austin,<br>Pa<br>ALG 2<br>8:30am<br>Period: 02 Austin,<br>Pa<br>Period: 02 Austin,<br>Pia<br>ALG 2 | 8:25am<br>Rioom: 2 204<br>Period: 01 Austin,<br>Pla<br>ALG 2<br>8:30am<br>Rioom: 2 204<br>Period: 02 Austin,<br>Pia<br>ALG 2 |          |
| 9:00am  |        |                                                                                                    |                                                                                                    |                                                                                                    |                                                                                                    | -                                                                                                    |          |
|         |        |                                                                                                    |                                                                                                    |                                                                                                    |                                                                                                    |                                                                                                    |          |
| 10:00am |        |                                                                                                    |                                                                                                    |                                                                                                    |                                                                                                    |                                                                                                    |          |
|         |        | 10:25am 11:15am<br>Room: 2 204<br>Period: 04 Austin,<br>Pia<br>GEO                                                | 10:25am 11:15am<br>Room: 2 204<br>Period: 04 Austin,<br>Pia<br>GEO                                                                    | 10:25am 11:15am<br>Room: 2 204<br>Period: 04 Austin,<br>Pia<br>GEO                                                                          | 10:25am 11:15am<br>Room: 2 204<br>Period: 04 Austin,<br>Pia<br>GEO                                                      | 10:25am 11:15am<br>Room: 2 204<br>Period: 04 Austin,<br>Pia<br>GEO                                                           |          |

- 5. Select the **Periods in the School Day** to include on schedules.
- **6.** Select **Include Student Counts** to include a student count for each of the teacher's periods.

| Find a User         |                                                             |   |  |  |  |
|---------------------|-------------------------------------------------------------|---|--|--|--|
| Userabernathy       | Marking Period Full Year  Format@Course ListOWeekly Planner |   |  |  |  |
|                     |                                                             |   |  |  |  |
| More Search Options | Periods in the School Day 01020304                          |   |  |  |  |
|                     | 05060708                                                    |   |  |  |  |
|                     |                                                             |   |  |  |  |
|                     | Letterhead Template None                                    | ~ |  |  |  |
|                     |                                                             |   |  |  |  |
| Search All Schools  |                                                             |   |  |  |  |
|                     | Include Inactive Users     Only Show Most Recent Enrollment |   |  |  |  |
|                     | Download Schedules Reset                                    |   |  |  |  |

**7.** To print the schedules on district or school letterhead, select the **Letterhead Template**.

8. When finished setting the print options, click **Download Schedules**.

| Find a User         |                                         |
|---------------------|-----------------------------------------|
| Userabernathy       | Marking Period Full Year                |
| More Search Options | Periods in the School Day of 020304     |
|                     | 05060708                                |
|                     | Cinclude Student Counts                 |
|                     | Letterhead Template                     |
|                     | ☐Search All Schools<br>☐Include Parents |
|                     | Include Partis                          |
|                     | Download Schedules Reset                |

A pdf preview of the schedules is displayed, which can be saved to your computer or printed.

9. Click Return to Focus to go back to the Print Teacher Schedules screen.

| Return To Focus      |                                                                                                    |                                                                                                    |  |
|----------------------|----------------------------------------------------------------------------------------------------|----------------------------------------------------------------------------------------------------|--|
| $\equiv$ Modules.php | 1 / 1                                                                                                    | ± a :                                                                                                    |  |
|                      | Live Demo - Focus Teacher Schedule<br>Abernathy, Nora Robin<br>6 Course<br>Period Course<br>Period 2 WORLD HIST<br>Period 4 AP WORLD HIST<br>Period 4 AP WORLD HIST:MODERN<br>Period 5 AP US GOVT/POL<br>Period 7 WORLD HIST<br>Period 8 After Care | Room         Term         Course Num         Section Num           1 207         Full Year         2109310         004           1 207         Full Year         2109310         006           1 207         Full Year         2109420         002           1 207         Full Year         210420         002           1 207         Full Year         210420         001           1 207         Full Year         2109310         005           Full Year         111111         001 |  |